**Ingresa a [www.cooviproc.com](http://www.cooviproc.com/) y sigue los siguientes pasos:**

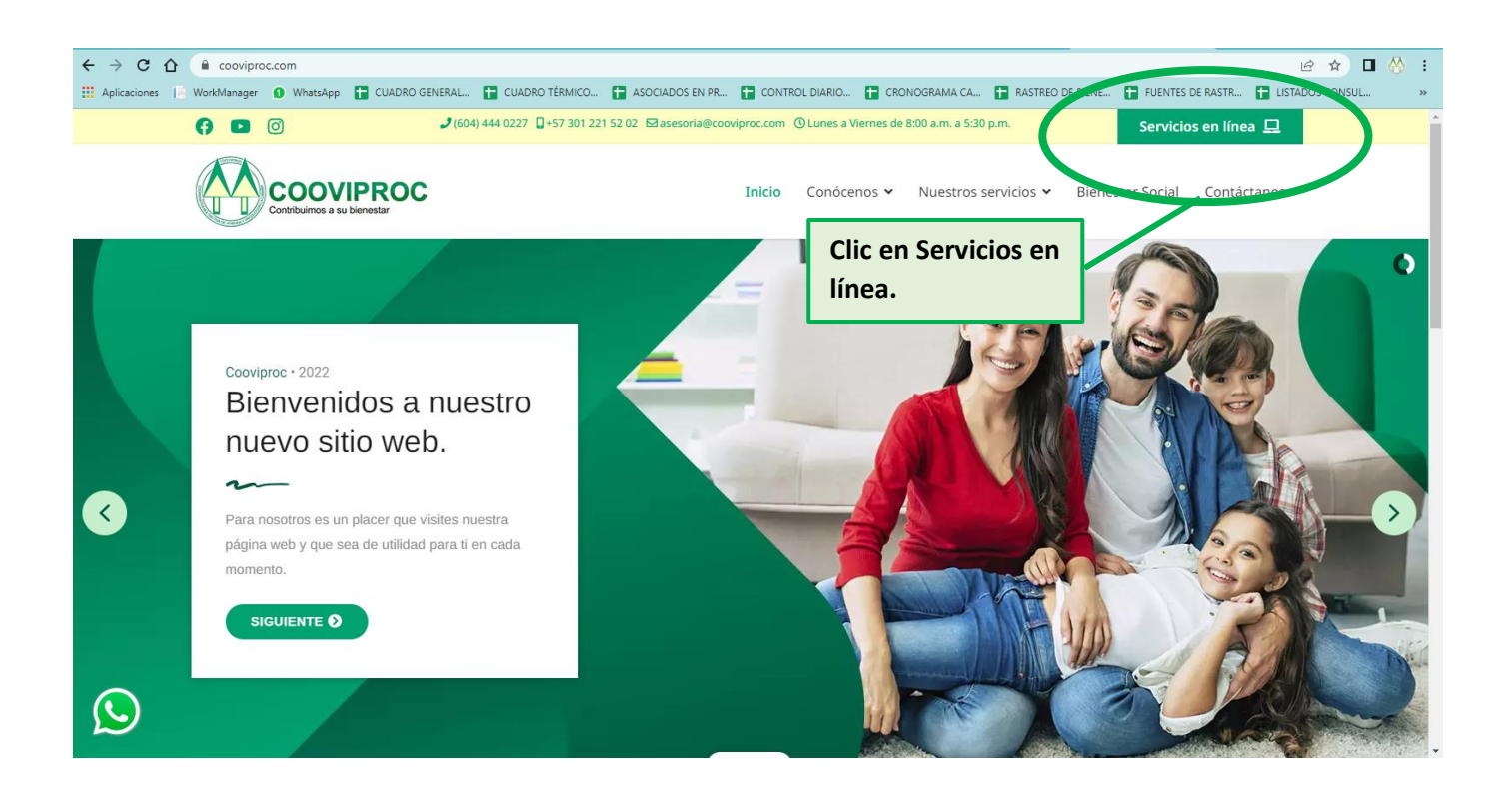

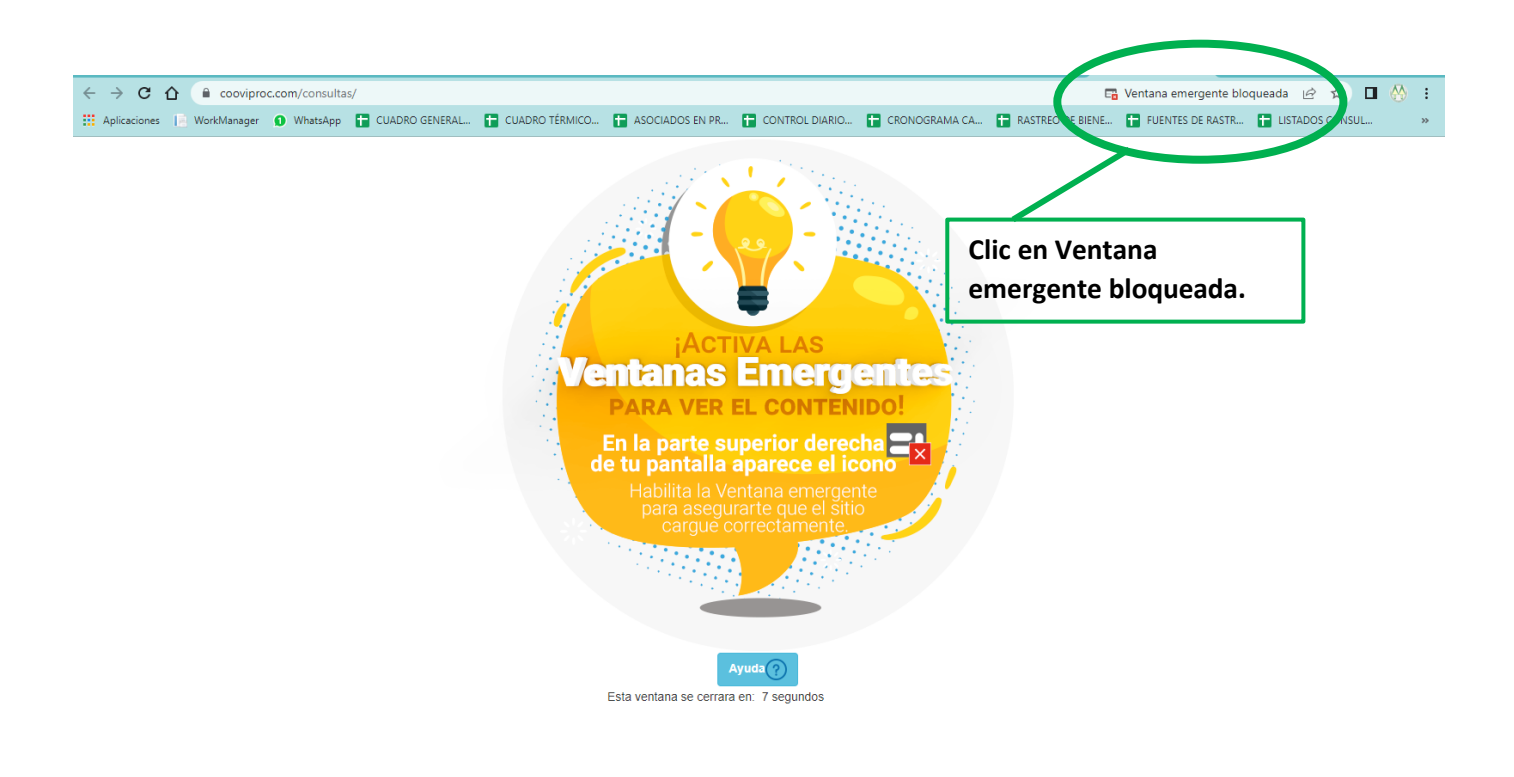

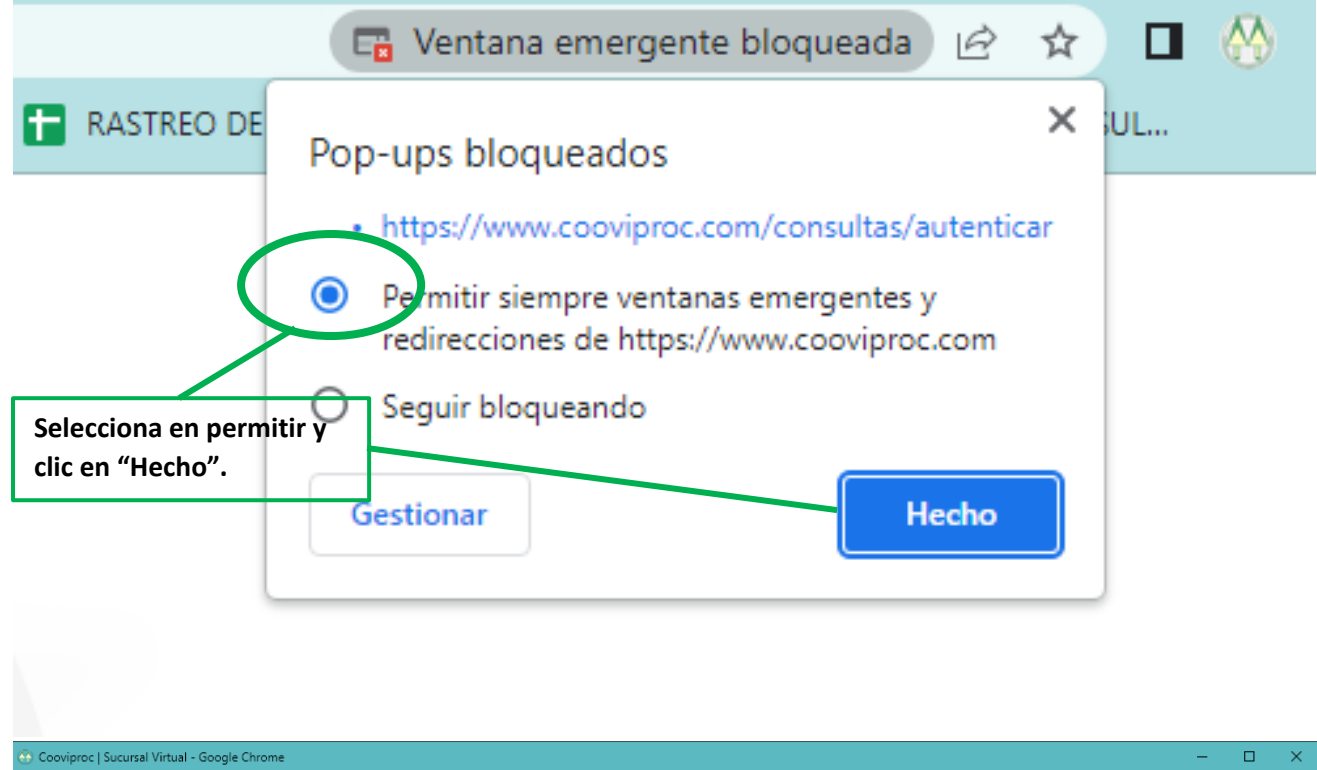

 $\hat{p}$  cooviproc.com/consultas/autenticar/

Iniciar sesión

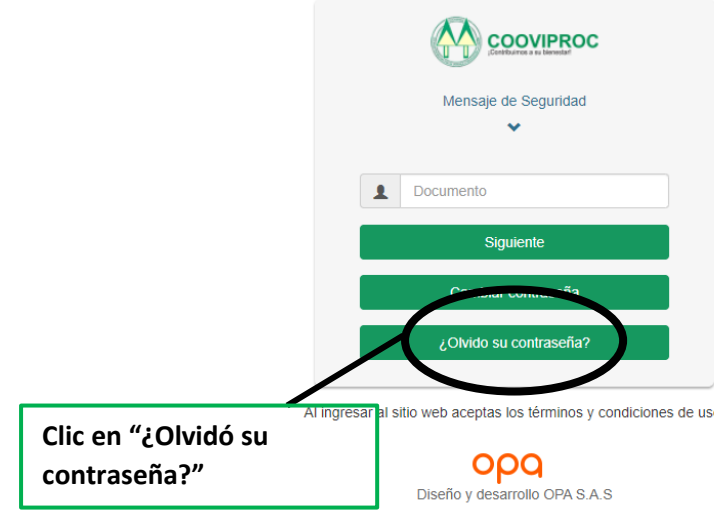

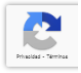

## ¿Olvido su contraseña?

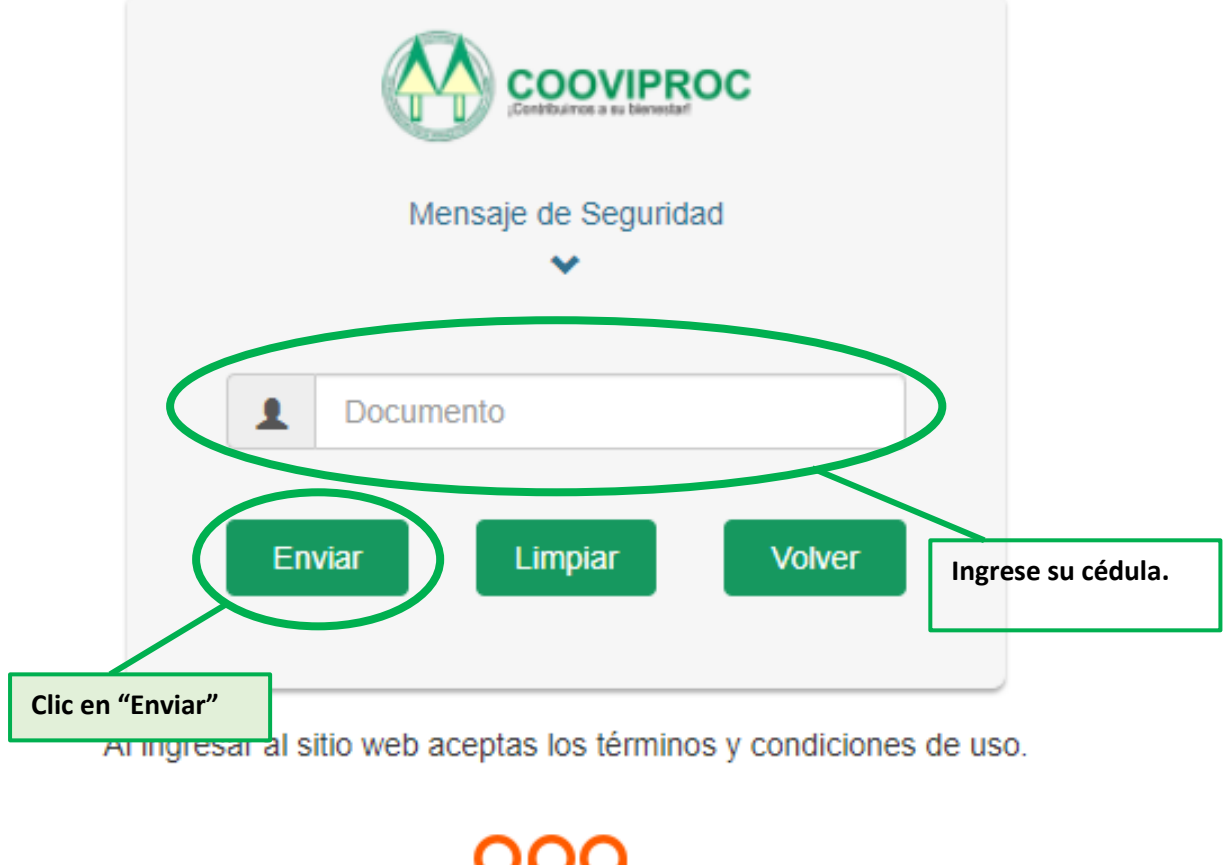

Diseño y desarrollo OPA S.A.S

Al enviar, le llegará a su correo electrónico registrado en Cooviproc una clave temporal con la que ingresará una vez y el sistema lo dirigirá a cambiar la contraseña por una que tenga una mayúscula, minúsculas, números y un carácter especial. Esa será su nueva contraseña de ingreso.